# Imagicle Hotel. Guida alla configurazione del modulo optiPoint Siemens

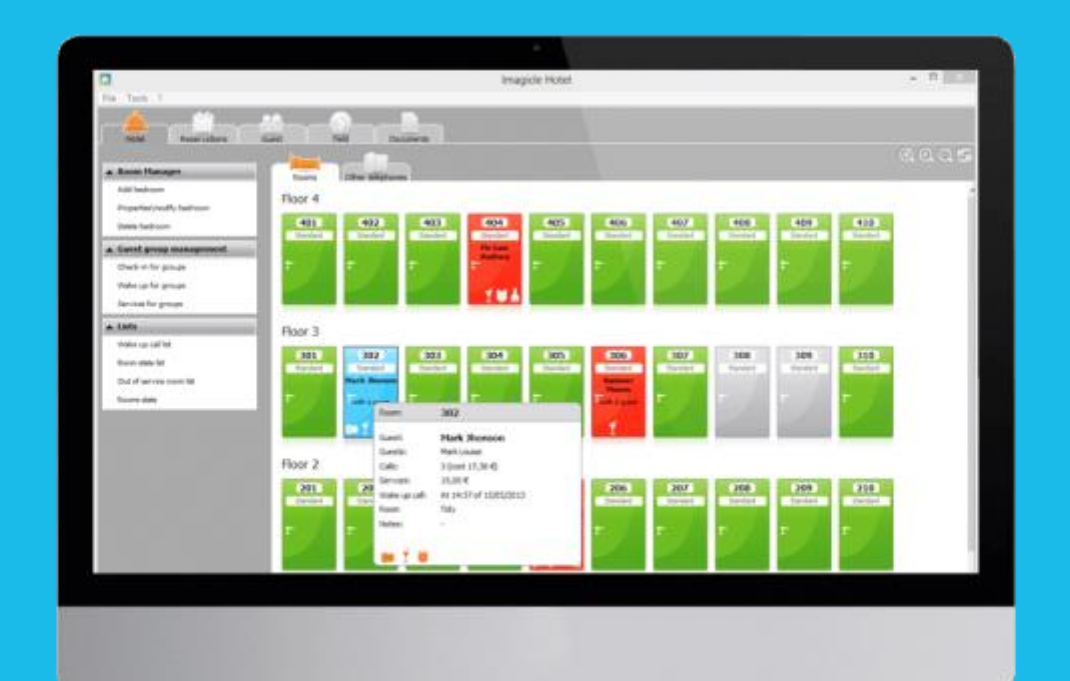

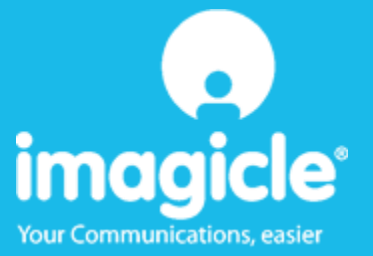

### Indice

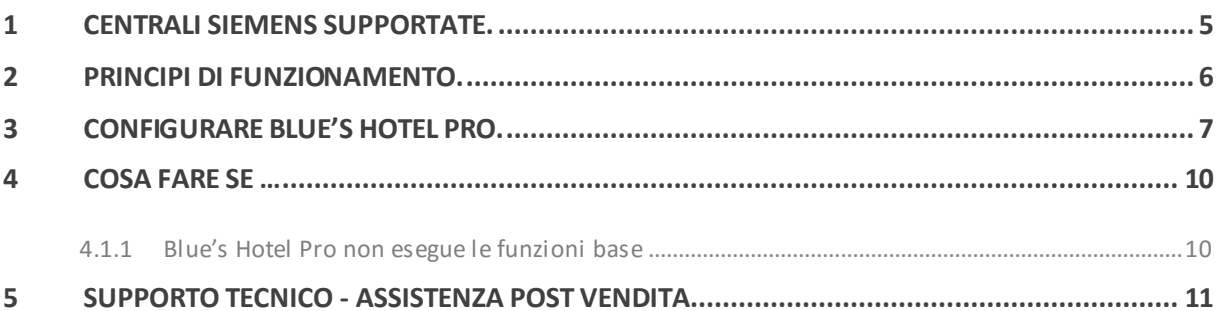

# imagicle®

### Imagicle Hotel.

Il software che hai sempre desiderato per il tuo Hotel!

Blue's Hotel Pro è la soluzione ideale per i piccoli e medi Hotel. Integrata con il centralino telefonico, completa di documentazione addebiti, è l'applicazione più facile da utilizzare oggi disponibile sul mercato per gestire i servizi alberghieri da PC (senza bisogno

di digitare alcun codice dal posto operatore).

Blue's Hotel Pro permette di gestire le prenotazioni, visualizzare al volo lo stato delle camere, fare check-in e check-out degli ospiti - singoli o gruppi, programmare e controllare l'esito delle sveglie, addebitare servizi a pagamento, con 1 solo click fare un conto chiaro e completo di tutti i servizi utilizzati durante il soggiorno.

Blue's Hotel Pro è scalabile e si può scegliere tra diverse versioni in base al numero di telefoni presenti in hotel: da 12 a 500 interni. Se si ha più di 500 camere o se si desidera effettuare analisi dei costi telefonici, oltre ad avere l'applicazione di front end per i servizi alberghieri, è possibile utilizzare Blue's Professional Advance che include Blue's Hotel Pro.

### <span id="page-4-0"></span>1 Centrali Siemens supportate.

Sono supportate tutte le centrali Siemens con in dotazione un telefono optiPoint con collegamento seriale o USB. Questo componente software è ottimizzato per questo tipo di modelli di telefono in quanto contiene gia al suo interno i codici di blocco e di sblocco per gli interni.

#### **IMPORTANTE**

La versione delle TAPI da utilizzare è la 2.0

### <span id="page-5-0"></span>2 Principi di funzionamento.

Al fine di utilizzare il modulo optiPoint Siemens per la gestione alberghiera di un centralino Siemens, è necessario disporre di un telefono optiPoint con collegamento seriale o USB al PC.

Prima di iniziare la configurazione del Blue's Hotel Pro si deve abilitare all'interno alla 'selezione associata'. La 'selezione associata' è una impostazione del centralino Siemens che abilita il telefono al blocco e sblocco degli altri telefoni. Utilizzare il tool di configurazione del centralino (Manager) per abilitare questa impostazione.

Dopo aver collegato il telefono al PC ed aver installato i driver di configurazione del telefono stesso, è possibile procedere con la configurazione del software Blue's Hotel Pro.

Una volta che il software sarà correttamente configurato, eseguirà le sveglie telefonando direttamente all'ora stabilita all'interno della camera da avvertire. Questo metodo consente di effettuare una sola sveglia per volta ma assicura al software di ottenere l'esito della sveglia e di avvertire l'operatore qualora sia negativo.

Il principio di funzionamento è dunque quello di automatizzare la fase di digitazione dei codici hotel dal post operatore da parte di un operatore. Il software, tramite comandi TAPI, invia quelli che sarebbero i codici digitati da un operatore umano al fine di eseguire quelle che sono le più comuni operazioni hotel come check-in, check-out, impostazione delle sveglie, blocco e sblocco degli interni.

### imagicle®

### <span id="page-6-0"></span>3 Configurare Blue's Hotel Pro.

- 1) Lanciare Blue's Hotel Pro
- 2) Se la configurazione non si avvia in automatico, dal menu "File" selezionare la voce "Configurazione…"
- 3) Come mostrato nell'immagine sottostante, selezionare il nome dell'Hotel, un logo se disponibile, selezionare la voce "Prosegui la configurazione senza creare le camere" e premere il tasto "Avanti >"

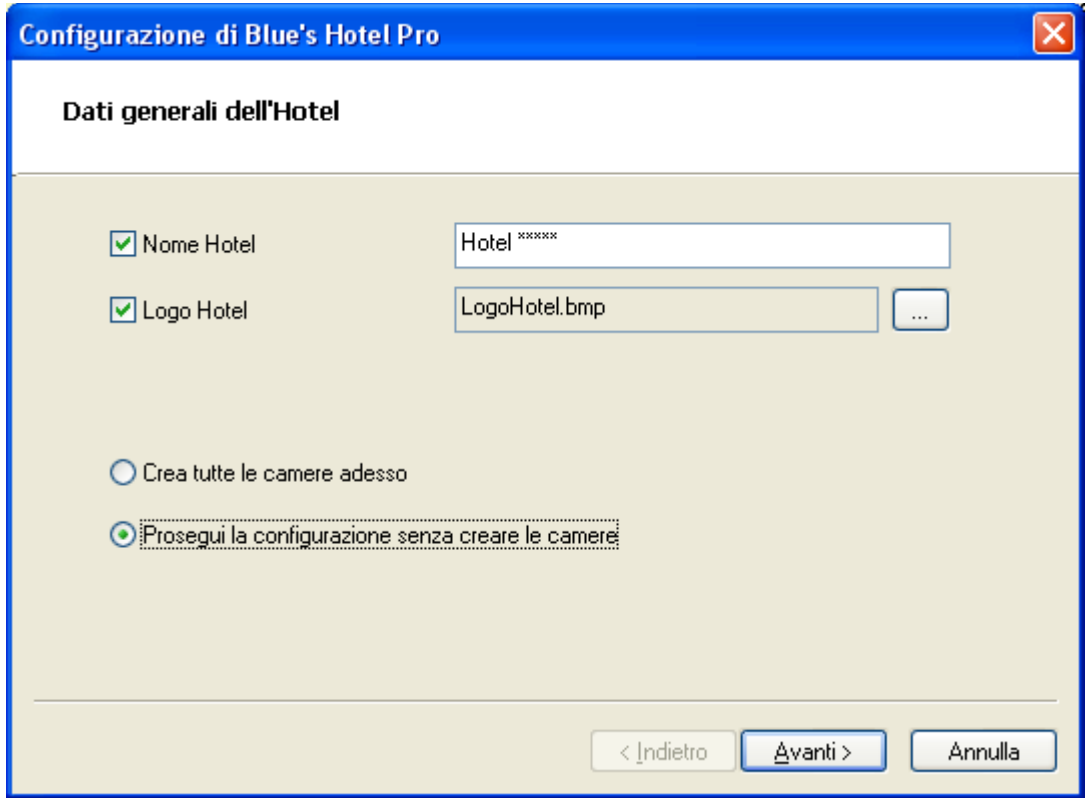

4) Nella schermata successiva selezionare la voce "Telefono Siemens optiPoint" e premere il tasto "Avanti >"

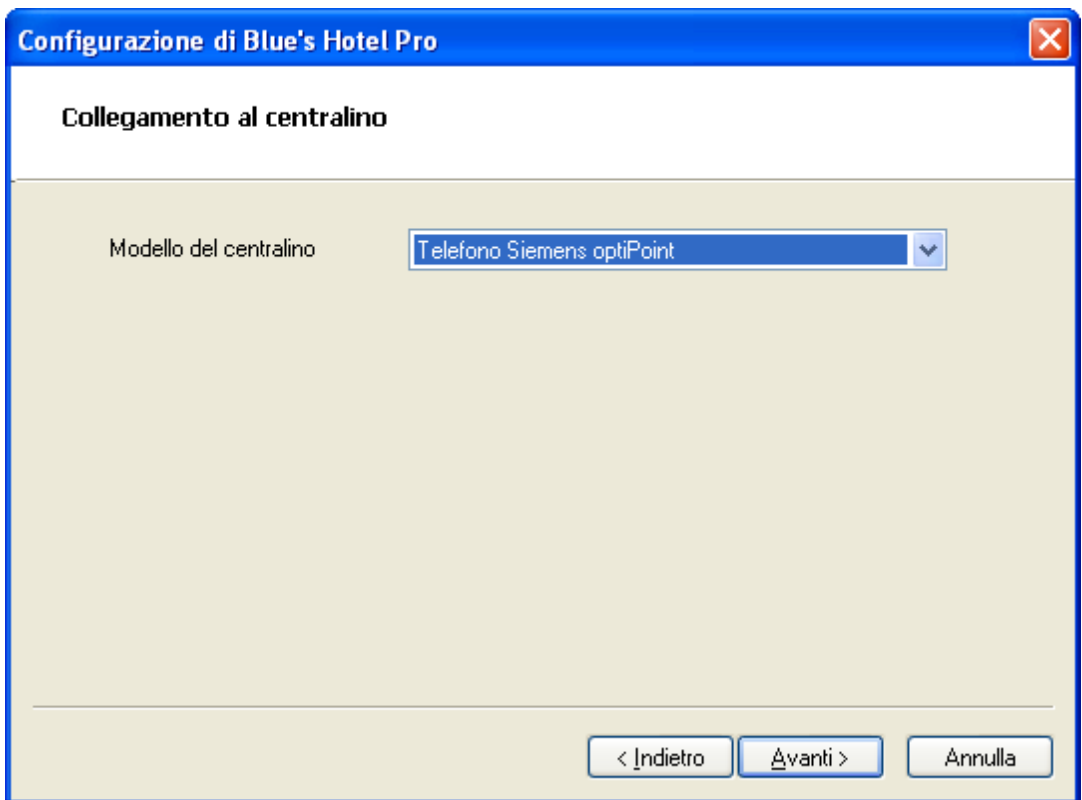

# imagicle®

5) In questa pagina è innanzi tutto necessario selezionare il dispositivo che si intende utilizzare per inviare i comandi TAPI al centralino. Selezionare il dispositivo "CallBridge TU". Il codice per il blocco chiamate rappresenta la password a 5 cifre necessaria per bloccare o sbloccare un interno. Il suo valore predefinito nei centralini Siemens è '00000'

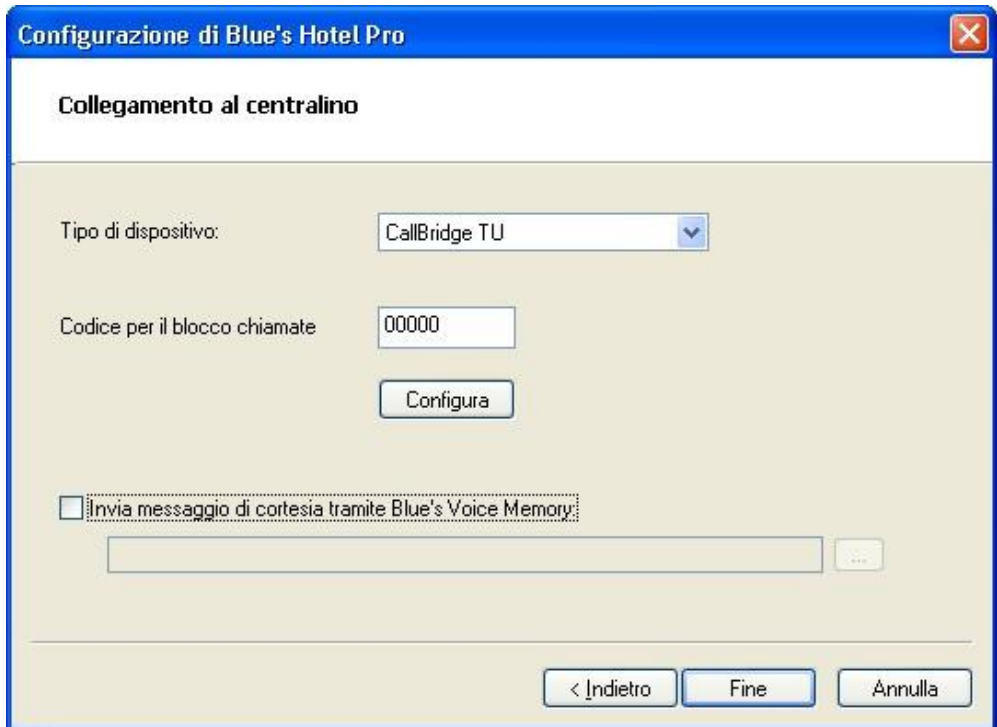

#### **IMPORTANTE**

Messaggio di cortesia : quando il programma fa una telefonata per effettuare una sveglia, è possibile far ascoltare al cliente un messaggio pre registrato sul computer. Per attivare questa funzione, oltre che ad impostare un file audio nella configurazione riportata nella figura di sopra è necessario disporre del dispositivo Blue's Voice Memory (visitare il sit[o www.telcen.it p](http://www.telcen.it/)er maggiori dettagli) collegato alla cornetta del telefono. Collegare inoltre il cavo jack audio dalla presa IN del dispositivo all'entrata delle casse della scheda audio del computer.

6) Premere il tasto "Fine" per ultimare la configurazione

A questo punto si può procedere con l'utilizzo di Blue's Hotel Pro.

#### <span id="page-9-0"></span>4 Cosa fare se …

- <span id="page-9-1"></span>4.1.1 Blue's Hotel Pro non esegue le funzioni base
	- Verificare che siano stai installati correttamente i driver TAPI del telefono
	- Verificare che la password della configurazione sia corretta di default è 00000
	- Verificare che il centralino sia acceso
	- Verificare se l'interno che esegue il blocco e lo sblocco abbia la selezione associata.

#### <span id="page-10-0"></span>5 Supporto tecnico - assistenza post vendita.

Siamo a vostra disposizione dal lunedì al venerdì dalle 8:30 alle 12:30 e dalle 14:00 alle 18:00

web www.telcen.it/assistenza.asp

e-mail assistenza@telcen.it

telefono +39.0584.943232

fax +39.0584.943325

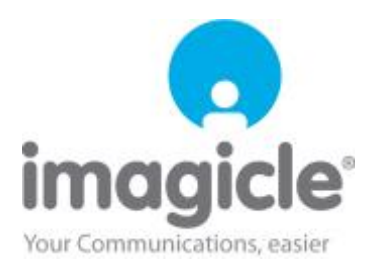